# Konfigurieren mehrerer VPN-Clients für einen Cisco VPN 3000-Concentrator mithilfe von NAT-**Traversal** J.

## Inhalt

[Einführung](#page-0-0) [Voraussetzungen](#page-0-1) [Anforderungen](#page-0-2) [Verwendete Komponenten](#page-1-0) [Netzwerkdiagramm](#page-1-1) [Konventionen](#page-1-2) [Hintergrundinformationen](#page-1-3) [Konfigurieren des PIX](#page-2-0) [Konfigurieren des VPN 3000-Konzentrators](#page-2-1) [Konfigurieren des VPN-Clients](#page-3-0) [Überprüfen](#page-4-0) [Überprüfen der PIX-Konfiguration](#page-4-1) [VPN-Clientstatistiken](#page-5-0) [Statistiken zu VPN-Konzentratoren](#page-5-1) [Fehlerbehebung](#page-7-0) [VPN-Clientprotokolle](#page-7-1) [VPN Concentrator-Protokolle](#page-10-0) [Zusätzliche Fehlerbehebung](#page-18-0) [Zugehörige Informationen](#page-21-0)

## <span id="page-0-0"></span>**Einführung**

In diesem Dokument wird die Konfiguration einer Network Address Translation Traversal (NAT-T) zwischen Cisco VPN-Clients, die sich hinter einem PAT-/NAT-Gerät (Port Address Translation) und einem Cisco VPN Concentrator befinden, erläutert. NAT-T kann zwischen VPN-Clients und einem VPN-Konzentrator oder zwischen Konzentratoren hinter einem NAT-/PAT-Gerät verwendet werden. NAT-T kann auch bei der Verbindung mit einem Cisco Router mit Cisco IOS<sup>®</sup> Software und PIX Firewall verwendet werden. Diese Konfigurationen werden jedoch in diesem Dokument nicht behandelt.

## <span id="page-0-1"></span>**Voraussetzungen**

<span id="page-0-2"></span>Anforderungen

Für dieses Dokument bestehen keine speziellen Anforderungen.

### <span id="page-1-0"></span>Verwendete Komponenten

Die Informationen in diesem Dokument basieren auf den folgenden Software- und Hardwareversionen:

- Cisco VPN 3000 Concentrator 4.0(1)B
- $\bullet$  Cisco VPN-Clients: 3.6.1 und 4.0(3) Rel.
- Cisco PIX Firewall (PAT-Gerät) Version 6.3(3)

Die Informationen in diesem Dokument wurden von den Geräten in einer bestimmten Laborumgebung erstellt. Alle in diesem Dokument verwendeten Geräte haben mit einer leeren (Standard-)Konfiguration begonnen. Wenn Ihr Netzwerk in Betrieb ist, stellen Sie sicher, dass Sie die potenziellen Auswirkungen eines Befehls verstehen.

#### <span id="page-1-1"></span>Netzwerkdiagramm

In diesem Dokument wird die folgende Netzwerkeinrichtung verwendet:

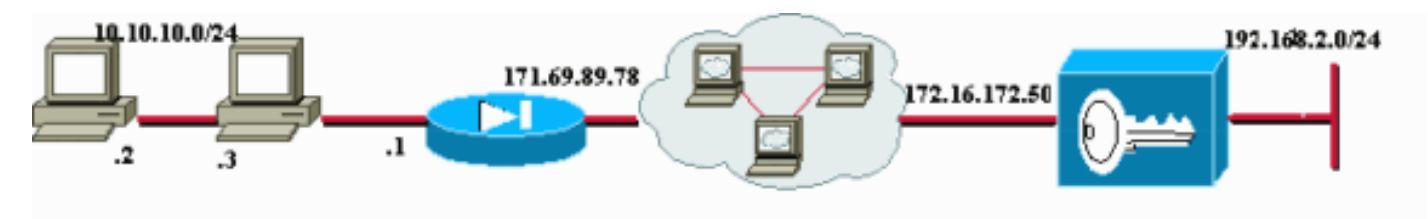

Auf den beiden PCs (10.10.10.2 und 10.10.10.3) hinter der PIX-Firewall befinden sich VPN-Clients. Der PIX in diesem Szenario wird lediglich als PAT-Gerät verwendet und leitet PAT an diesen Adressen an 171.69.89.78 weiter. Hier kann jedes Gerät verwendet werden, das mehrere interne Verbindungen PAT-fähig macht. Die öffentliche Adresse des VPN 3000-Konzentrators lautet 172.16.172.50. Im folgenden Beispiel wird veranschaulicht, wie die Clients und der Konzentrator so konfiguriert werden, dass NAT-T während der IKE-Aushandlung verwendet wird.

### <span id="page-1-2"></span>Konventionen

Weitere Informationen zu Dokumentkonventionen finden Sie in den [Cisco Technical Tips](//www.cisco.com/en/US/tech/tk801/tk36/technologies_tech_note09186a0080121ac5.shtml) [Conventions.](//www.cisco.com/en/US/tech/tk801/tk36/technologies_tech_note09186a0080121ac5.shtml)

## <span id="page-1-3"></span>Hintergrundinformationen

Nach Abschluss der NAT-T-Aushandlung kann der Initiator jeden beliebigen UDP-Port (User Datagram Protocol) verwenden. Der Zielport muss wie bei UDP (Y, 4500) UDP 4500 sein, und der Responder verwendet UDP (4500, Y). Alle nachfolgenden Aushandlungen und Neueinstellungen für den Internet Key Exchange (IKE) erfolgen an diesen Ports. Während der NAT-T-Verhandlungen handeln beide IPSec-Peers die UDP-Ports aus und bestimmen, ob sie sich hinter einem NAT/PAT-Gerät befinden. Der IPSec-Peer hinter dem NAT/PAT-Gerät sendet das IPSecover-UDP NAT-Keepalive-Paket an den IPSec-Peer, der sich nicht hinter einem NAT/PAT-Gerät befindet. NAT-T kapselt IPSec-Datenverkehr mithilfe von Port 4500 in UDP-Datagrammen und stellt so NAT-Geräten Portinformationen zur Verfügung. NAT-T erkennt automatisch alle NAT-Geräte und kapselt nur bei Bedarf IPSec-Datenverkehr.

Bei der Implementierung von IPSec über NAT-Übersetzung im VPN 3000-Concentrator hat IPSec over TCP zuerst Vorrang, dann NAT-T und dann IPSec gegenüber UDP. NAT-T ist standardmäßig deaktiviert. Sie müssen NAT-T mithilfe eines Kontrollkästchens in NAT Transparency (NAT-Transparenz) unter der IPSec-Konfiguration unter Tunneling Protocols (Tunneling-Protokolle) aktivieren. Bei einem LAN-zu-LAN-Tunnel müssen Sie NAT-T auch unter der Feld "LAN-to-LAN-Konfigurationen" (IPSec NAT-T) aktivieren.

Um NAT-T verwenden zu können, müssen Sie die folgenden Schritte ausführen:

- 1. Offnen Sie Port 4500 auf allen Firewalls, die Sie vor einem VPN-Konzentrator konfiguriert haben.
- 2. Konfigurieren Sie vorherige IPSec-/UDP-Konfigurationen mit Port 4500 zu einem anderen Port neu.
- 3. Wählen Sie Configuration > Interfaces > Ethernet, und wählen Sie die zweite oder dritte Option für den Parameter Fragmentation Policy (Fragmentierungsrichtlinie) aus.Mit diesen Optionen kann der Datenverkehr über NAT-Geräte geleitet werden, die keine IP-Fragmentierung unterstützen. Sie behindern nicht den Betrieb von NAT-Geräten, die IP-Fragmentierung unterstützen.

## <span id="page-2-0"></span>Konfigurieren des PIX

Die entsprechende Konfigurationsausgabe für das PIX ist hier aufgeführt:

```
PIX-Firewall
pix501(config)#
: Saved
:
PIX Version 6.3(3)
nameif ethernet0 outside security0
nameif ethernet1 inside security100
ip address outside 171.69.89.78 255.255.254.0
ip address inside 10.10.10.1 255.255.255.0
...
global (outside) 1 interface
nat (inside) 1 0.0.0.0 0.0.0.0 0 0
...
route outside 0.0.0.0 0.0.0.0 171.69.88.1 1
http server enable
http 10.10.10.2 255.255.255.255 inside
...
Cryptochecksum:6990adf6e0e2800ed409ae7364eecc9d
: end
[OK]
```
# <span id="page-2-1"></span>Konfigurieren des VPN 3000-Konzentrators

Bei dieser Beispielkonfiguration wird davon ausgegangen, dass der VPN 3000-Concentrator bereits für die IP-Konnektivität konfiguriert wurde und dass bereits standardmäßige (nicht-NAT-T- )VPN-Verbindungen eingerichtet wurden.

Um NAT-T auf einer VPN 300 Concentrator-Version vor Version 4.1 zu aktivieren, wählen Sie

Konfigurationen > System > Tunneling Protocols > IPSec > NAT Transparency aus, und aktivieren Sie dann die Option IPSec over NAT-T auf dem Konzentrator, wie im Beispiel unten gezeigt. Die NAT-T-Option ist standardmäßig deaktiviert.

Um NAT-T auf einem VPN-Konzentrator ab Version 4.1 zu aktivieren, navigieren Sie zum gleichen Fenster für die NAT-Transparenz, indem Sie Configuration > Tunneling and Security > IPSec > NAT Transparency auswählen.

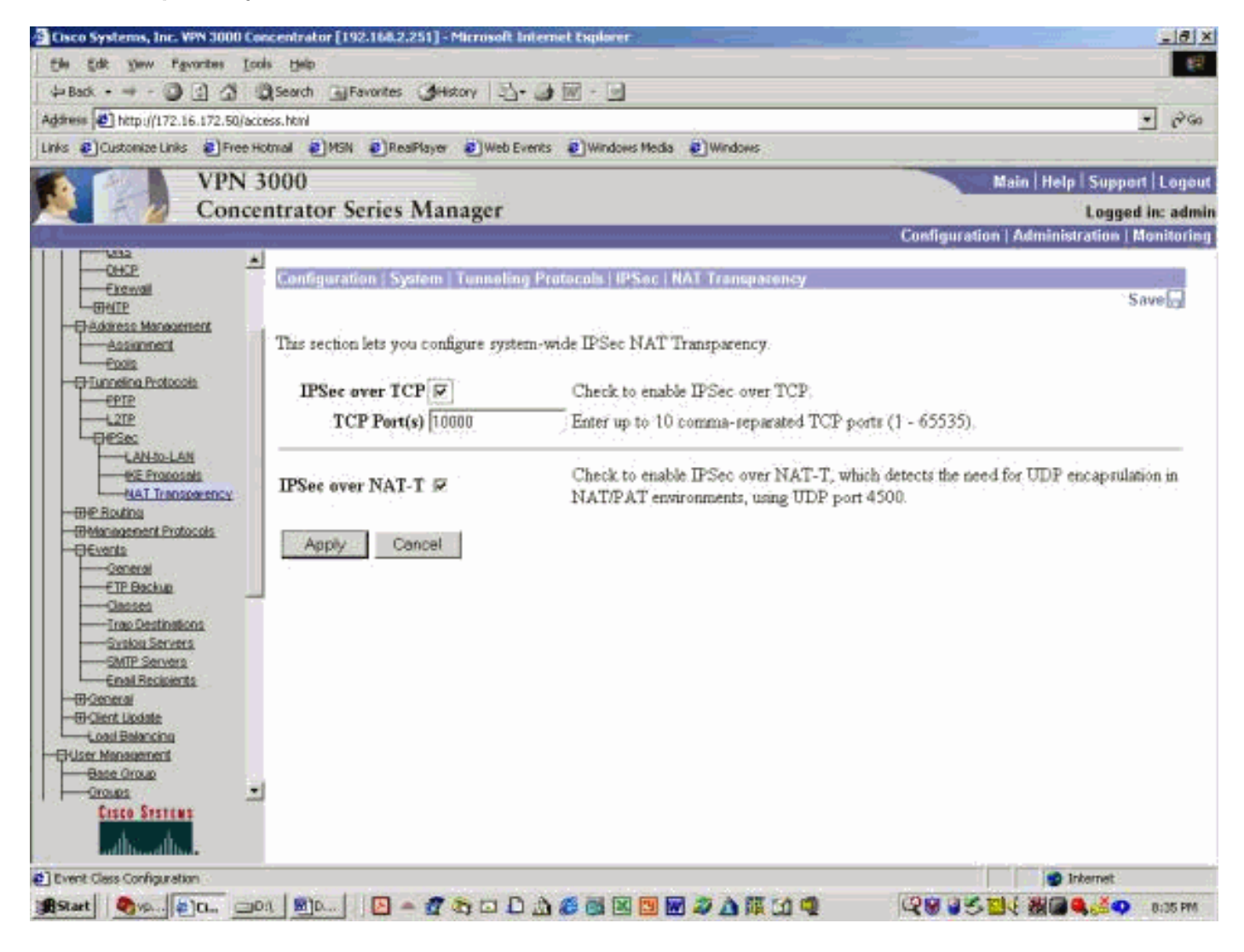

## <span id="page-3-0"></span>Konfigurieren des VPN-Clients

Um NAT-T zu verwenden, aktivieren Sie Enable Transparent Tunneling. Im folgenden Beispiel wird dies auf einem VPN-Client veranschaulicht, der älter als Version 4.0 ist.

Hinweis: Dieselbe Konfigurationsoption ist auch für VPN Client Version 3.x verfügbar.

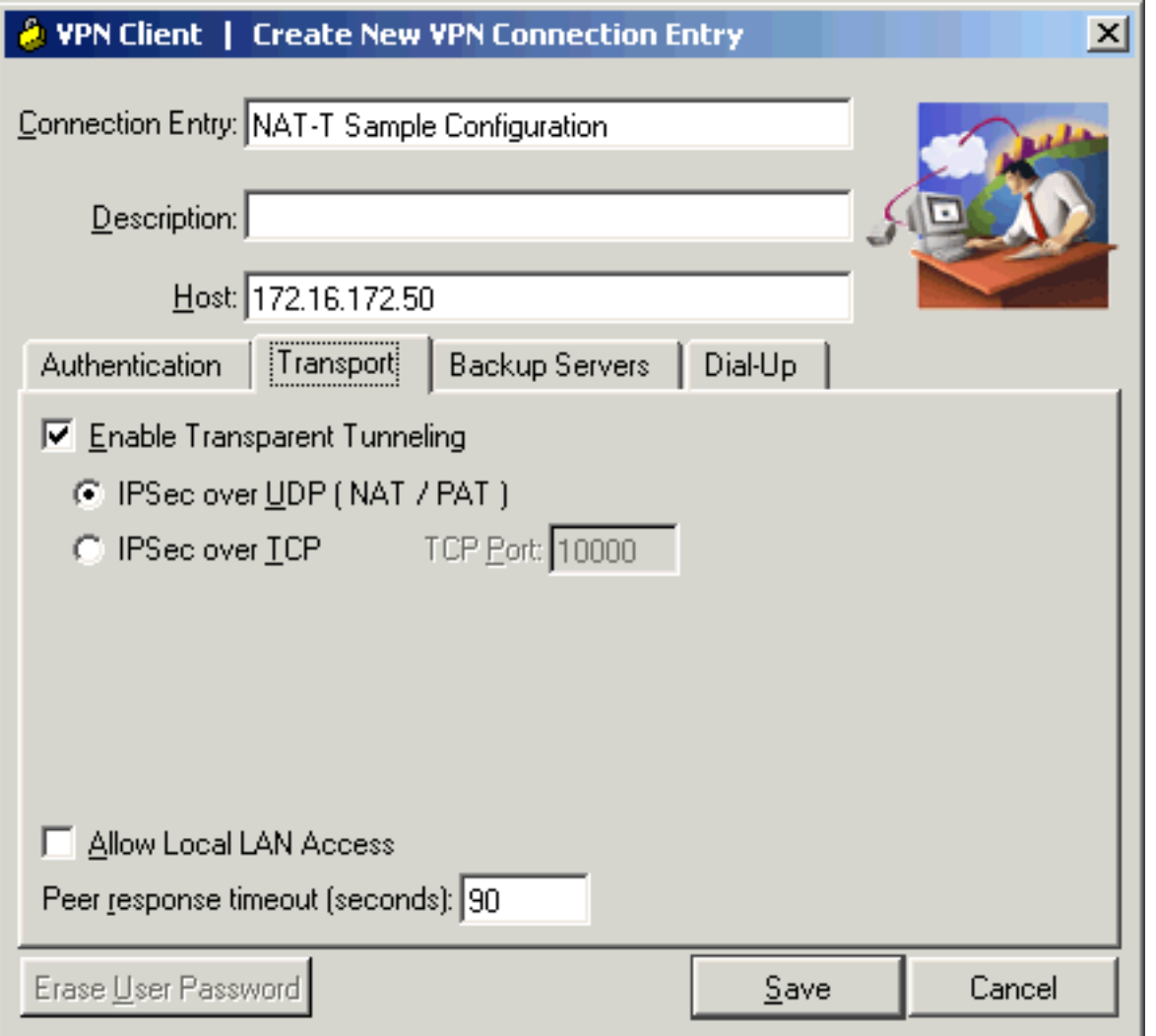

# <span id="page-4-0"></span>Überprüfen

Dieser Abschnitt enthält Informationen, mit denen Sie überprüfen können, ob Ihre Konfiguration ordnungsgemäß funktioniert.

Bestimmte show-Befehle werden vom [Output Interpreter Tool](https://www.cisco.com/cgi-bin/Support/OutputInterpreter/home.pl) unterstützt (nur [registrierte](//tools.cisco.com/RPF/register/register.do) Kunden), mit dem Sie eine Analyse der show-Befehlsausgabe anzeigen können.

Weitere Informationen zur Fehlerbehebung finden Sie unter [IP Security Troubleshooting -](//www.cisco.com/en/US/tech/tk583/tk372/technologies_tech_note09186a00800949c5.shtml) [Understanding and Using debug Commands.](//www.cisco.com/en/US/tech/tk583/tk372/technologies_tech_note09186a00800949c5.shtml)

### <span id="page-4-1"></span>Überprüfen der PIX-Konfiguration

Diese Befehle dienen zum Überprüfen der PIX-Konfiguration:

• show xlate: Wie in der Ausgabe unten gezeigt, verwendet das PIX für die beiden VPN-Clients unterschiedliche Quell-Ports, die Zielports sind jedoch identisch. Alle IPSec-Datenpakete werden mithilfe des UDP-Ports 4500 verpackt. Bei späteren Neueingabeverhandlungen werden auch dieselben Quell- und Zielports verwendet.

pix501(config)# **show xlate** 3 in use, 4 most used PAT Global 171.69.89.78(**1025**) Local 10.10.10.3(**4500**) PAT Global 171.69.89.78(**1026**) Local 10.10.10.2(**4500**)

PAT Global 171.69.89.78(4) Local 10.10.10.2(500)

• show arp - Verwenden Sie diesen Befehl, um die ARP-Tabelle (Address Resolution Protocol) anzuzeigen und festzustellen, ob ARP-Anforderungen verarbeitet werden.

```
pix501(config)# show arp
         outside 171.69.88.3 00d0.0132.e40a
         outside 171.69.88.2 00d0.0133.3c0a
         outside 171.69.88.1 0000.0c07.ac7b
         inside 10.10.10.3 0050.dabb.f093
         inside 10.10.10.2 0001.0267.55cc
pix501(config)#
```
#### <span id="page-5-0"></span>VPN-Clientstatistiken

Sobald der VPN-Tunnel eingerichtet ist, klicken Sie mit der rechten Maustaste auf die gelbe Sperre, und wählen Sie Status aus. Ein ähnliches Fenster wird unten angezeigt. Beachten Sie, dass der Tunnel-Port UDP 4500 ist, was beweist, dass Sie NAT-T verwenden.

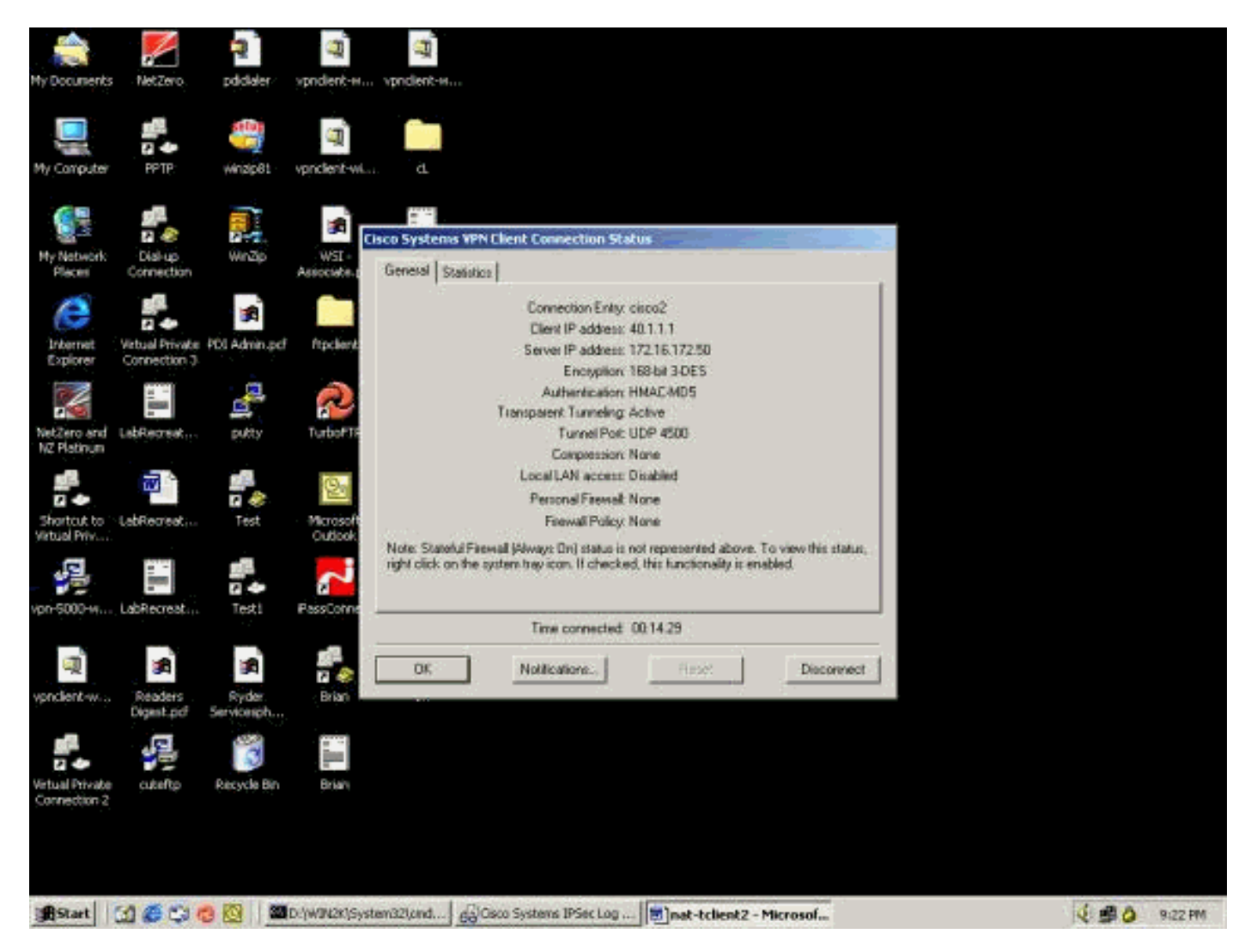

### <span id="page-5-1"></span>Statistiken zu VPN-Konzentratoren

Gehen Sie wie folgt vor:

1. Wählen Sie im VPN Concentrator die Option Administration > Administrator Session aus Die VPN-Client-Sitzung ist unter Remotezugriffssitzungen sichtbar. Das nachfolgende Beispiel zeigt die Sitzungen der beiden Clients, nachdem sie einen IPSec-Tunnel zum VPN Concentrator eingerichtet haben. Beide verwenden die öffentliche IP-Adresse 171.69.89.78

#### und wurden jeweils mit 40.1.1.1 bzw. 40.1.1.2

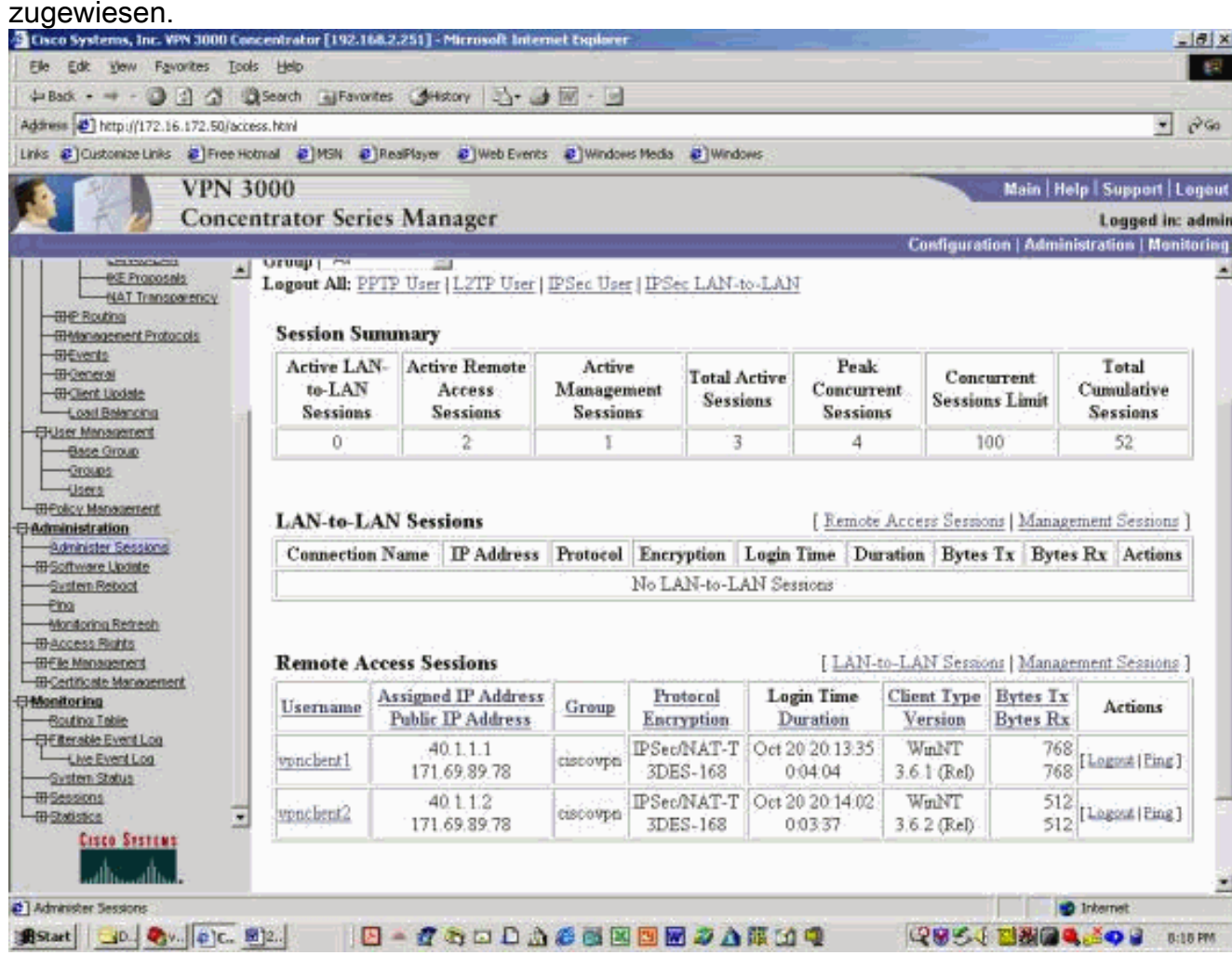

2. Doppelklicken Sie auf einen Client-Benutzernamen.Die IPSec/IKE-Statistiken werden angezeigt, wie im folgenden Beispiel gezeigt. Der vom Client verwendete UDP-Quell-Port ist 1029, der verwendete Zielport 4500.

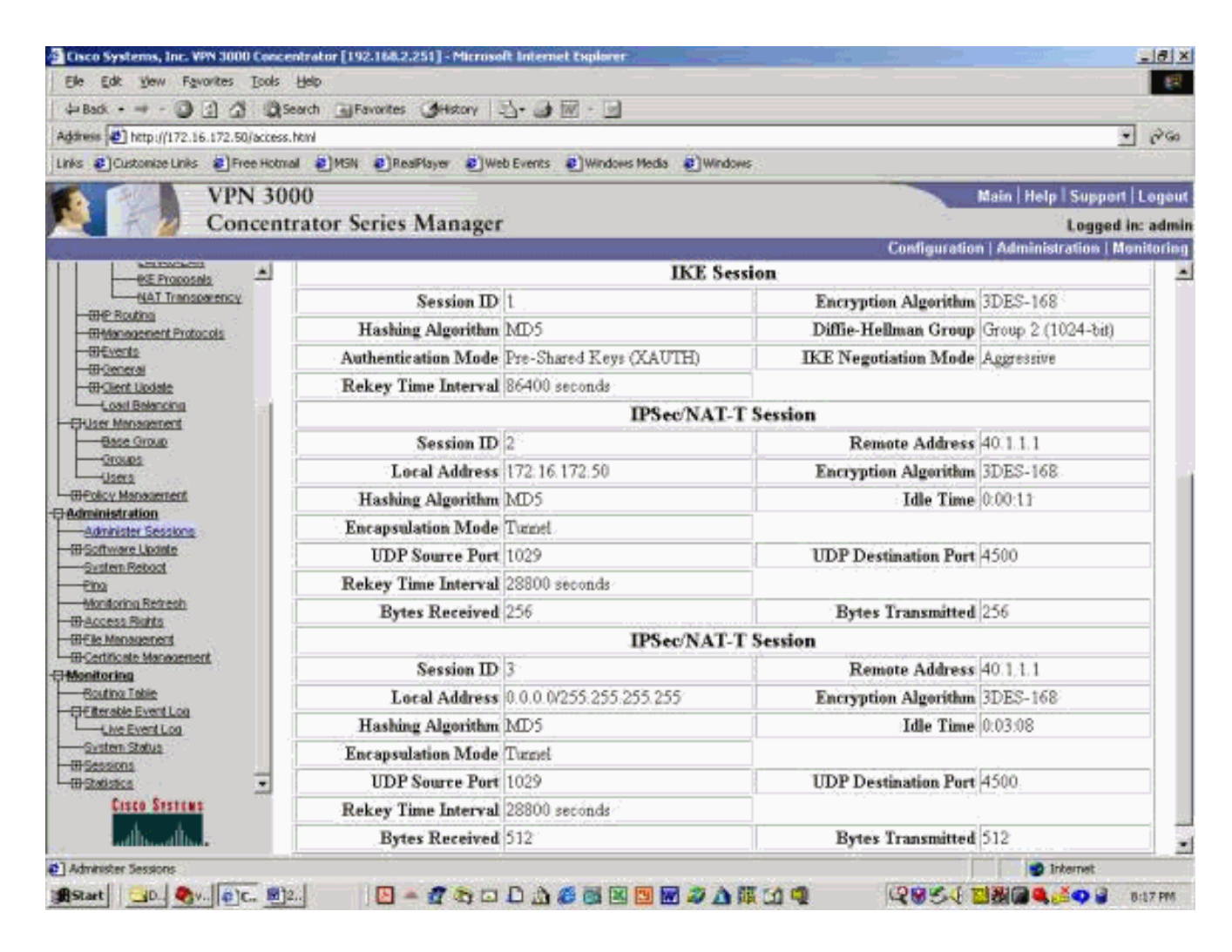

# <span id="page-7-0"></span>**Fehlerbehebung**

Dieser Abschnitt enthält Informationen zur Fehlerbehebung in Ihrer Konfiguration.

Hinweis: Bevor Sie Debugbefehle ausgeben, lesen Sie [Wichtige Informationen über Debug-](//www.cisco.com/en/US/tech/tk801/tk379/technologies_tech_note09186a008017874c.shtml)[Befehle.](//www.cisco.com/en/US/tech/tk801/tk379/technologies_tech_note09186a008017874c.shtml)

Hinweis: Weitere Informationen zur PIX-Fehlerbehebung finden Sie unter [IP Security](//www.cisco.com/en/US/tech/tk583/tk372/technologies_tech_note09186a00800949c5.shtml) [Troubleshooting - Understanding and Using debug Commands](//www.cisco.com/en/US/tech/tk583/tk372/technologies_tech_note09186a00800949c5.shtml).

### <span id="page-7-1"></span>VPN-Clientprotokolle

Öffnen Sie auf dem PC, auf dem der VPN-Client installiert ist, die Protokollanzeige, bevor Sie eine Verbindung zum VPN-Konzentrator herstellen. Diese Protokollausgabe hebt die NAT-Tspezifischen Meldungen hervor:

1 21:06:48.208 10/18/02 Sev=Info/6 DIALER/0x63300002 Initiating connection. 2 21:06:48.218 10/18/02 Sev=Info/4 CM/0x63100002 Begin connection process 3 21:06:48.218 10/18/02 Sev=Info/4 CM/0x63100004 Establish secure connection using Ethernet 4 21:06:48.218 10/18/02 Sev=Info/4 CM/0x63100026 Attempt connection with server "172.16.172.50" 42 21:07:42.326 10/18/02 Sev=Info/6 IKE/0x6300003B

Attempting to establish a connection with 172.16.172.50. 43 21:07:42.366 10/18/02 Sev=Info/4 IKE/0x63000013 SENDING >>> ISAKMP OAK AG (SA, KE, NON, ID, VID, VID, VID, VID, VID) to 172.16.172.50 44 21:07:42.716 10/18/02 Sev=Info/5 IKE/0x6300002F Received ISAKMP packet: peer = 172.16.172.50 45 21:07:42.716 10/18/02 Sev=Info/4 IKE/0x63000014 **RECEIVING <<< ISAKMP OAK AG (SA, KE, NON, ID, HASH, VID, VID, VID, VID, NAT-D, NAT-D, VID, VID) from 172.16.172.50** 46 21:07:42.716 10/18/02 Sev=Info/5 IKE/0x63000059 Vendor ID payload = 12F5F28C457168A9702D9FE274CC0100 47 21:07:42.716 10/18/02 Sev=Info/5 IKE/0x63000001 Peer is a Cisco-Unity compliant peer 48 21:07:42.716 10/18/02 Sev=Info/5 IKE/0x63000059 Vendor ID payload = 09002689DFD6B712 49 21:07:42.716 10/18/02 Sev=Info/5 IKE/0x63000001 **Peer supports XAUTH** 50 21:07:42.716 10/18/02 Sev=Info/5 IKE/0x63000059 Vendor ID payload = AFCAD71368A1F1C96B8696FC77570100 51 21:07:42.716 10/18/02 Sev=Info/5 IKE/0x63000001 Peer supports DPD 52 21:07:42.716 10/18/02 Sev=Info/5 IKE/0x63000059 Vendor ID payload = 90CB80913EBB696E086381B5EC427B1F 53 21:07:42.716 10/18/02 Sev=Info/5 IKE/0x63000001 **Peer supports NAT-T** 54 21:07:42.716 10/18/02 Sev=Info/5 IKE/0x63000059 Vendor ID payload = 4048B7D56EBCE88525E7DE7F00D6C2D3C0000000 55 21:07:42.716 10/18/02 Sev=Info/5 IKE/0x63000001 **Peer supports IKE fragmentation payloads** 56 21:07:42.716 10/18/02 Sev=Info/5 IKE/0x63000059 Vendor ID payload = 1F07F70EAA6514D3B0FA96542A500306 57 21:07:42.757 10/18/02 Sev=Info/4 IKE/0x63000013 SENDING >>> ISAKMP OAK AG \*(HASH, NOTIFY:STATUS\_INITIAL\_CONTACT, NAT-D, NAT-D) to 172.16.172.50 58 21:07:42.767 10/18/02 Sev=Info/5 IKE/0x6300002F Received ISAKMP packet: peer = 172.16.172.50 59 21:07:42.767 10/18/02 Sev=Info/4 IKE/0x63000014 RECEIVING <<< ISAKMP OAK TRANS \*(HASH, ATTR) from 172.16.172.50 60 21:07:42.767 10/18/02 Sev=Info/4 CM/0x63100015 **Launch xAuth application** 61 21:07:42.967 10/18/02 Sev=Info/4 IPSEC/0x63700014 Deleted all keys 62 21:07:59.801 10/18/02 Sev=Info/4 CM/0x63100017 xAuth application returned 63 21:07:59.801 10/18/02 Sev=Info/4 IKE/0x63000013 SENDING >>> ISAKMP OAK TRANS \*(HASH, ATTR) to 172.16.172.50 64 21:08:00.101 10/18/02 Sev=Info/5 IKE/0x6300002F Received ISAKMP packet: peer = 172.16.172.50 65 21:08:00.101 10/18/02 Sev=Info/4 IKE/0x63000014 RECEIVING <<< ISAKMP OAK TRANS \*(HASH, ATTR) from 172.16.172.50 66 21:08:00.101 10/18/02 Sev=Info/5 IKE/0x63000071 **Automatic NAT Detection Status: Remote end is NOT behind a NAT device This end IS behind a NAT device** 67 21:08:00.101 10/18/02 Sev=Info/4 CM/0x6310000E **Established Phase 1 SA. 1 Phase 1 SA in the system** 68 21:08:00.111 10/18/02 Sev=Info/4 IKE/0x63000013 SENDING >>> ISAKMP OAK TRANS \*(HASH, ATTR) to 172.16.172.50 69 21:08:00.111 10/18/02 Sev=Info/5 IKE/0x6300005D Client sending a firewall request to concentrator 70 21:08:00.111 10/18/02 Sev=Info/5 IKE/0x6300005C Firewall Policy: Product=Cisco Integrated Client, Capability= (Centralized Protection Policy). 71 21:08:00.111 10/18/02 Sev=Info/4 IKE/0x63000013

SENDING >>> ISAKMP OAK TRANS \*(HASH, ATTR) to 172.16.172.50 72 21:08:00.122 10/18/02 Sev=Info/5 IKE/0x6300002F Received ISAKMP packet: peer = 172.16.172.50 73 21:08:00.122 10/18/02 Sev=Info/4 IKE/0x63000014 RECEIVING <<< ISAKMP OAK TRANS \*(HASH, ATTR) from 172.16.172.50 74 21:08:00.122 10/18/02 Sev=Info/5 IKE/0x63000010 MODE CFG REPLY: Attribute = INTERNAL IPV4 ADDRESS: , value =  $40.1.1.1$ 75 21:08:00.122 10/18/02 Sev=Info/5 IKE/0x6300000D MODE\_CFG\_REPLY: Attribute = MODECFG\_UNITY\_SAVEPWD: , value = 0x00000000 76 21:08:00.122 10/18/02 Sev=Info/5 IKE/0x6300000D MODE\_CFG\_REPLY: Attribute = MODECFG\_UNITY\_PFS: , value = 0x00000000 77 21:08:00.122 10/18/02 Sev=Info/5 IKE/0x6300000E MODE\_CFG\_REPLY: Attribute = APPLICATION\_VERSION, value = Cisco Systems, Inc. /VPN 3000 Concentrator Version 3.6.1.Rel built by vmurphy on Aug 29 2002 18:34:44 78 21:08:00.122 10/18/02 Sev=Info/5 IKE/0x6300000D **MODE\_CFG\_REPLY: Attribute = Recieved and using NAT-T port number , value = 0x00001194** 79 21:08:00.132 10/18/02 Sev=Info/4 CM/0x63100019 Mode Config data received 80 21:08:00.142 10/18/02 Sev=Info/5 IKE/0x63000055 Received a key request from Driver for IP address 172.16.172.50, GW IP = 172.16.172.50 81 21:08:00.142 10/18/02 Sev=Info/4 IKE/0x63000013 SENDING >>> ISAKMP OAK QM \*(HASH, SA, NON, ID, ID) to 172.16.172.50 82 21:08:00.142 10/18/02 Sev=Info/5 IKE/0x63000055 Received a key request from Driver for IP address 10.10.10.255, GW IP = 172.16.172.50 83 21:08:00.142 10/18/02 Sev=Info/4 IKE/0x63000013 SENDING >>> ISAKMP OAK OM \* (HASH, SA, NON, ID, ID) to  $172.16.172.50$ 84 21:08:00.172 10/18/02 Sev=Info/5 IKE/0x6300002F Received ISAKMP packet: peer = 172.16.172.50 85 21:08:00.172 10/18/02 Sev=Info/4 IKE/0x63000014 RECEIVING <<< ISAKMP OAK INFO \*(HASH, NOTIFY:STATUS\_RESP\_LIFETIME) from 172.16.172.50 86 21:08:00.172 10/18/02 Sev=Info/5 IKE/0x63000044 RESPONDER-LIFETIME notify has value of 86400 seconds 87 21:08:00.172 10/18/02 Sev=Info/5 IKE/0x63000046 This SA has already been alive for 18 seconds, setting expiry to 86382 seconds from now 88 21:08:00.182 10/18/02 Sev=Info/5 IKE/0x6300002F Received ISAKMP packet: peer = 172.16.172.50 89 21:08:00.182 10/18/02 Sev=Info/4 IKE/0x63000014 RECEIVING <<< ISAKMP OAK QM \*(HASH, SA, NON, ID, ID, NOTIFY:STATUS\_RESP\_LIFETIME) from 172.16.172.50 90 21:08:00.182 10/18/02 Sev=Info/5 IKE/0x63000044 RESPONDER-LIFETIME notify has value of 28800 seconds 91 21:08:00.182 10/18/02 Sev=Info/4 IKE/0x63000013 SENDING >>> ISAKMP OAK QM \*(HASH) to 172.16.172.50 92 21:08:00.182 10/18/02 Sev=Info/5 IKE/0x63000058 **Loading IPsec SA (Message ID = 0x347A7363 OUTBOUND SPI = 0x02CC3526 INBOUND SPI = 0x5BEEBB4C)** 93 21:08:00.182 10/18/02 Sev=Info/5 IKE/0x63000025 **Loaded OUTBOUND ESP SPI: 0x02CC3526** 94 21:08:00.182 10/18/02 Sev=Info/5 IKE/0x63000026 **Loaded INBOUND ESP SPI: 0x5BEEBB4C** 95 21:08:00.182 10/18/02 Sev=Info/4 CM/0x6310001A **One secure connection established** 96 21:08:00.192 10/18/02 Sev=Info/6 DIALER/0x63300003 **Connection established.** 97 21:08:00.332 10/18/02 Sev=Info/5 IKE/0x6300002F Received ISAKMP packet: peer = 172.16.172.50 98 21:08:00.332 10/18/02 Sev=Info/4 IKE/0x63000014 RECEIVING <<< ISAKMP OAK QM \*(HASH, SA, NON, ID, ID, NOTIFY:STATUS\_RESP\_LIFETIME)

```
 from 172.16.172.50
99 21:08:00.332 10/18/02 Sev=Info/5 IKE/0x63000044
RESPONDER-LIFETIME notify has value of 28800 seconds
100 21:08:00.332 10/18/02 Sev=Info/4 IKE/0x63000013
SENDING >>> ISAKMP OAK QM *(HASH) to 172.16.172.50
101 21:08:00.342 10/18/02 Sev=Info/5 IKE/0x63000058
Loading IPsec SA (Message ID = 0x2F81FB2D OUTBOUND SPI = 0x3316C6C9 INBOUND
SPI = 0x6B96ED76)
102 21:08:00.342 10/18/02 Sev=Info/5 IKE/0x63000025
Loaded OUTBOUND ESP SPI: 0x3316C6C9
103 21:08:00.342 10/18/02 Sev=Info/5 IKE/0x63000026
Loaded INBOUND ESP SPI: 0x6B96ED76
104 21:08:00.342 10/18/02 Sev=Info/4 CM/0x63100022
Additional Phase 2 SA established.
105 21:08:01.203 10/18/02 Sev=Info/4 IPSEC/0x63700014
Deleted all keys
106 21:08:01.203 10/18/02 Sev=Info/4 IPSEC/0x63700010
Created a new key structure
107 21:08:01.203 10/18/02 Sev=Info/4 IPSEC/0x6370000F
Added key with SPI=0x2635cc02 into key list
108 21:08:01.203 10/18/02 Sev=Info/4 IPSEC/0x63700010
Created a new key structure
109 21:08:01.203 10/18/02 Sev=Info/4 IPSEC/0x6370000F
Added key with SPI=0x4cbbee5b into key list
110 21:08:01.203 10/18/02 Sev=Info/4 IPSEC/0x63700010
Created a new key structure
111 21:08:01.203 10/18/02 Sev=Info/4 IPSEC/0x6370000F
Added key with SPI=0xc9c61633 into key list
112 21:08:01.203 10/18/02 Sev=Info/4 IPSEC/0x63700010
Created a new key structure
113 21:08:01.203 10/18/02 Sev=Info/4 IPSEC/0x6370000F
Added key with SPI=0x76ed966b into key list
114 21:08:10.216 10/18/02 Sev=Info/6 IKE/0x63000054
Sent a ping on the Public IPSec SA
115 21:08:20.381 10/18/02 Sev=Info/4 IKE/0x63000013
SENDING >>> ISAKMP OAK INFO *(HASH, NOTIFY:HEARTBEAT) to 172.16.172.50
116 21:08:20.381 10/18/02 Sev=Info/6 IKE/0x63000052
Sent a ping on the IKE SA
```
#### <span id="page-10-0"></span>VPN Concentrator-Protokolle

Um die Protokolle im VPN-Konzentrator anzuzeigen, wählen Sie Monitoring > Filterable Event Log (Überwachung > Filterbares Ereignisprotokoll) und wählen Ereignisklassen IKE, IKEDBG, IKEDECODE und IPSECDBG mit den Schweregraden 1 bis 13 aus.

2835 10/20/2002 20:22:42.390 SEV=8 IKEDECODE/0 RPT=8190 171.69.89.78 Exchange Type :Oakley Quick Mode Flags :1 (ENCRYPT) Message ID : 1b050792 Length : 52 2838 10/20/2002 20:22:42.390 SEV=8 IKEDBG/0 RPT=9197 171.69.89.78 RECEIVED Message (msgid=1b050792) with payloads :  $HDR + HASH (8) + NONE (0)$ total length : 48 2840 10/20/2002 20:22:42.390 SEV=9 IKEDBG/0 RPT=9198 171.69.89.78 Group [ciscovpn] User [vpnclient2] processing hash 2841 10/20/2002 20:22:42.390 SEV=9 IKEDBG/0 RPT=9199 171.69.89.78 Group [ciscovpn] User [vpnclient2]

loading all IPSEC SAs 2842 10/20/2002 20:22:42.390 SEV=9 IKEDBG/1 RPT=793 171.69.89.78 Group [ciscovpn] User [vpnclient2] Generating Quick Mode Key! 2843 10/20/2002 20:22:42.390 SEV=9 IKEDBG/1 RPT=794 171.69.89.78 Group [ciscovpn] User [vpnclient2] Generating Quick Mode Key! 2844 10/20/2002 20:22:42.400 SEV=4 IKE/173 RPT=41 171.69.89.78 Group [ciscovpn] User [vpnclient2] **NAT-Traversal successfully negotiated! IPSec traffic will be encapsulated to pass through NAT devices.** 2847 10/20/2002 20:22:42.400 SEV=7 IKEDBG/0 RPT=9200 171.69.89.78 Group [ciscovpn] User [vpnclient2] Loading host: Dst: 172.16.172.50 Src: 40.1.1.2 2849 10/20/2002 20:22:42.400 SEV=4 IKE/49 RPT=63 171.69.89.78 Group [ciscovpn] User [vpnclient2] Security negotiation complete for User (vpnclient2) Responder, Inbound SPI = 0x350f3cb1, Outbound SPI = 0xc74e30e5 2852 10/20/2002 20:22:42.400 SEV=9 IPSECDBG/6 RPT=309 IPSEC key message parse - msgtype 1, Len 704, vers 1, pid 00000000, seq 0, err 0 , type 2, mode 1, state 320, label 0, pad 0, spi c74e30e5, encrKeyLen 24, hashKe yLen 16, ivlen 8, alg 2, hmacAlg 3, lifetype 0, lifetime1 21, lifetime2 0, dsId  $\Omega$ 2856 10/20/2002 20:22:42.400 SEV=9 IPSECDBG/1 RPT=1137 Processing KEY\_ADD msg! 2857 10/20/2002 20:22:42.400 SEV=9 IPSECDBG/1 RPT=1138 key\_msghdr2secassoc(): Enter 2858 10/20/2002 20:22:42.400 SEV=7 IPSECDBG/1 RPT=1139 No USER filter configured 2859 10/20/2002 20:22:42.400 SEV=9 IPSECDBG/1 RPT=1140 KeyProcessAdd: Enter 2860 10/20/2002 20:22:42.400 SEV=8 IPSECDBG/1 RPT=1141 KeyProcessAdd: Adding outbound SA 2861 10/20/2002 20:22:42.400 SEV=8 IPSECDBG/1 RPT=1142 KeyProcessAdd: src 172.16.172.50 mask 0.0.0.0, DST 40.1.1.2 mask 0.0.0.0 2862 10/20/2002 20:22:42.400 SEV=8 IPSECDBG/1 RPT=1143 KeyProcessAdd: FilterIpsecAddIkeSa success 2863 10/20/2002 20:22:42.400 SEV=9 IPSECDBG/6 RPT=310 IPSEC key message parse - msgtype 3, Len 376, vers 1, pid 00000000, seq 0, err 0 , type 2, mode 1, state 32, label 0, pad 0, spi 350f3cb1, encrKeyLen 24, hashKey Len 16, ivlen 8, alg 2, hmacAlg 3, lifetype 0, lifetime1 21, lifetime2 0, dsId 0 2866 10/20/2002 20:22:42.400 SEV=9 IPSECDBG/1 RPT=1144 Processing KEY\_UPDATE MSG! 2867 10/20/2002 20:22:42.400 SEV=9 IPSECDBG/1 RPT=1145 Update inbound SA addresses 2868 10/20/2002 20:22:42.400 SEV=9 IPSECDBG/1 RPT=1146 key\_msghdr2secassoc(): Enter 2869 10/20/2002 20:22:42.400 SEV=7 IPSECDBG/1 RPT=1147 No USER filter configured 2870 10/20/2002 20:22:42.400 SEV=9 IPSECDBG/1 RPT=1148 KeyProcessUpdate: Enter 2871 10/20/2002 20:22:42.400 SEV=8 IPSECDBG/1 RPT=1149 KeyProcessUpdate: success 2872 10/20/2002 20:22:42.400 SEV=8 IKEDBG/7 RPT=63 IKE got a KEY\_ADD MSG for SA: SPI = 0xc74e30e5 2873 10/20/2002 20:22:42.400 SEV=8 IKEDBG/0 RPT=9201 pitcher: rcv KEY\_UPDATE, spi 0x350f3cb1 2874 10/20/2002 20:22:42.400 SEV=4 IKE/120 RPT=63 171.69.89.78 Group [ciscovpn] User [vpnclient2] PHASE 2 COMPLETED (msgid=1b050792) 2875 10/20/2002 20:22:42.430 SEV=8 IKEDECODE/0 RPT=8191 171.69.89.78 ISAKMP HEADER : ( Version 1.0 )

 Initiator Cookie(8): C5 A0 F0 8B 69 60 D7 47 Responder Cookie(8): 48 65 B1 6F 36 1F 9D 3A Next Payload :HASH (8) Exchange Type :Oakley Quick Mode Flags :1 (ENCRYPT) Message ID : cf9d1420 Length : 52 2882 10/20/2002 20:22:42.430 SEV=8 IKEDBG/0 RPT=9202 171.69.89.78 RECEIVED Message (msgid=cf9d1420) with payloads :  $HDR + HASH (8) + NONE (0)$ total length : 48 2884 10/20/2002 20:22:42.430 SEV=9 IKEDBG/0 RPT=9203 171.69.89.78 Group [ciscovpn] User [vpnclient2] processing hash 2885 10/20/2002 20:22:42.430 SEV=9 IKEDBG/0 RPT=9204 171.69.89.78 Group [ciscovpn] User [vpnclient2] loading all IPSEC SAs 2886 10/20/2002 20:22:42.430 SEV=9 IKEDBG/1 RPT=795 171.69.89.78 Group [ciscovpn] User [vpnclient2] Generating Quick Mode Key! 2887 10/20/2002 20:22:42.440 SEV=9 IKEDBG/1 RPT=796 171.69.89.78 Group [ciscovpn] User [vpnclient2] Generating Quick Mode Key! 2888 10/20/2002 20:22:42.440 SEV=4 IKE/173 RPT=42 171.69.89.78 **Group [ciscovpn] User [vpnclient2] NAT-Traversal successfully negotiated! IPSec traffic will be encapsulated to pass through NAT devices.** 2891 10/20/2002 20:22:42.440 SEV=7 IKEDBG/0 RPT=9205 171.69.89.78 Group [ciscovpn] User [vpnclient2] Loading subnet: DST: 0.0.0.0 mask: 0.0.0.0 Src: 40.1.1.2 2893 10/20/2002 20:22:42.440 SEV=4 IKE/49 RPT=64 171.69.89.78 Group [ciscovpn] User [vpnclient2] Security negotiation complete for User (vpnclient2) Responder, Inbound SPI = 0x2a2e2dcd, Outbound SPI = 0xf1f4d328 2896 10/20/2002 20:22:42.440 SEV=9 IPSECDBG/6 RPT=311 IPSEC key message parse - msgtype 1, Len 704, vers 1, pid 00000000, seq 0, err 0 , type 2, mode 1, state 320, label 0, pad 0, spi f1f4d328, encrKeyLen 24, hashKe yLen 16, ivlen 8, alg 2, hmacAlg 3, lifetype 0, lifetime1 21, lifetime2 0, dsId  $\cap$ 2900 10/20/2002 20:22:42.440 SEV=9 IPSECDBG/1 RPT=1150 Processing KEY\_ADD MSG! 2901 10/20/2002 20:22:42.440 SEV=9 IPSECDBG/1 RPT=1151 key\_msghdr2secassoc(): Enter 2902 10/20/2002 20:22:42.440 SEV=7 IPSECDBG/1 RPT=1152 No USER filter configured 2903 10/20/2002 20:22:42.440 SEV=9 IPSECDBG/1 RPT=1153 KeyProcessAdd: Enter 2904 10/20/2002 20:22:42.440 SEV=8 IPSECDBG/1 RPT=1154 KeyProcessAdd: Adding outbound SA 2905 10/20/2002 20:22:42.440 SEV=8 IPSECDBG/1 RPT=1155 KeyProcessAdd: src 0.0.0.0 mask 255.255.255.255, DST 40.1.1.2 mask 0.0.0.0 2906 10/20/2002 20:22:42.440 SEV=8 IPSECDBG/1 RPT=1156 KeyProcessAdd: FilterIpsecAddIkeSa success 2907 10/20/2002 20:22:42.440 SEV=9 IPSECDBG/6 RPT=312 IPSEC key message parse - msgtype 3, Len 376, vers 1, pid 00000000, seq 0, err 0 , type 2, mode 1, state 32, label 0, pad 0, spi 2a2e2dcd, encrKeyLen 24, hashKey Len 16, ivlen 8, alg 2, hmacAlg 3, lifetype 0, lifetime1 21, lifetime2 0, dsId 0 2910 10/20/2002 20:22:42.440 SEV=9 IPSECDBG/1 RPT=1157 Processing KEY UPDATE MSG! 2911 10/20/2002 20:22:42.440 SEV=9 IPSECDBG/1 RPT=1158 Update inbound SA addresses

2912 10/20/2002 20:22:42.440 SEV=9 IPSECDBG/1 RPT=1159 key\_msghdr2secassoc(): Enter 2913 10/20/2002 20:22:42.440 SEV=7 IPSECDBG/1 RPT=1160 No USER filter configured 2914 10/20/2002 20:22:42.440 SEV=9 IPSECDBG/1 RPT=1161 KeyProcessUpdate: Enter 2915 10/20/2002 20:22:42.440 SEV=8 IPSECDBG/1 RPT=1162 KeyProcessUpdate: success 2916 10/20/2002 20:22:42.440 SEV=8 IKEDBG/7 RPT=64 IKE got a KEY\_ADD MSG for SA: SPI = 0xf1f4d328 2917 10/20/2002 20:22:42.440 SEV=8 IKEDBG/0 RPT=9206 pitcher: rcv KEY\_UPDATE, spi 0x2a2e2dcd 2918 10/20/2002 20:22:42.440 SEV=4 IKE/120 RPT=64 171.69.89.78 Group [ciscovpn] User [vpnclient2] PHASE 2 COMPLETED (msgid=cf9d1420) 2919 10/20/2002 20:22:44.680 SEV=7 IPSECDBG/1 RPT=1163 IPSec Inbound SA has received data! 2920 10/20/2002 20:22:44.680 SEV=8 IKEDBG/0 RPT=9207 pitcher: recv KEY\_SA\_ACTIVE spi 0x2a2e2dcd 2921 10/20/2002 20:22:44.680 SEV=8 IKEDBG/0 RPT=9208 KEY\_SA\_ACTIVE no old rekey centry found with new spi 0x2a2e2dcd, mess\_id 0x0 2922 10/20/2002 20:22:47.530 SEV=9 IPSECDBG/18 RPT=828 171.69.89.78 Xmit IPSEC-over-UDP NAT keepalive packet: success 2923 10/20/2002 20:22:47.530 SEV=9 IPSECDBG/18 RPT=829 171.69.89.78 Xmit IPSEC-over-UDP NAT keepalive packet: success 2924 10/20/2002 20:22:48.280 SEV=9 IPSECDBG/17 RPT=668 Received an IPSEC-over-NAT-T NAT keepalive packet 2925 10/20/2002 20:22:52.390 SEV=9 IPSECDBG/17 RPT=669 **Received an IPSEC-over-NAT-T NAT keepalive packet** 2926 10/20/2002 20:22:52.720 SEV=7 IPSECDBG/1 RPT=1164 IPSec Inbound SA has received data! 2927 10/20/2002 20:22:52.720 SEV=8 IKEDBG/0 RPT=9209 pitcher: recv KEY\_SA\_ACTIVE spi 0x19fb2d12 2928 10/20/2002 20:22:52.720 SEV=8 IKEDBG/0 RPT=9210 KEY\_SA\_ACTIVE no old rekey centry found with new spi 0x19fb2d12, mess\_id 0x0 2929 10/20/2002 20:22:56.530 SEV=9 IPSECDBG/18 RPT=830 171.69.89.78 Xmit IPSEC-over-UDP NAT keepalive packet: success 2930 10/20/2002 20:22:56.530 SEV=9 IPSECDBG/18 RPT=831 171.69.89.78 Xmit IPSEC-over-UDP NAT keepalive packet: success 2931 10/20/2002 20:22:58.300 SEV=8 IKEDECODE/0 RPT=8192 171.69.89.78 ISAKMP HEADER : ( Version 1.0 ) Initiator Cookie(8): B6 92 24 F4 96 0A 2D 9E Responder Cookie(8): 76 FE F6 55 1F 9D 49 F3 Next Payload :HASH (8) Exchange Type :Oakley Informational Flags :1 (ENCRYPT) Message ID : d4a0ec25 Length : 76 2938 10/20/2002 20:22:58.300 SEV=8 IKEDBG/0 RPT=9211 171.69.89.78 RECEIVED Message (msgid=d4a0ec25) with payloads :  $HDR + HASH (8) + NOTIFY (11) + NONE (0)$ total length : 76 2940 10/20/2002 20:22:58.300 SEV=9 IKEDBG/0 RPT=9212 171.69.89.78 Group [ciscovpn] User [vpnclient1] processing hash 2941 10/20/2002 20:22:58.300 SEV=9 IKEDBG/0 RPT=9213 171.69.89.78 Group [ciscovpn] User [vpnclient1] Processing Notify payload 2942 10/20/2002 20:22:58.300 SEV=8 IKEDECODE/0 RPT=8193 171.69.89.78 Notify Payload Decode : DOI :IPSEC (1) Protocol :ISAKMP (1) Message :Altiga keep-alive (40500) Spi :B6 92 24 F4 96 0A 2D 9E 76 FE F6 55 1F 9D 49 F3

Length :28 2948 10/20/2002 20:22:58.300 SEV=9 IKEDBG/41 RPT=336 171.69.89.78 Group [ciscovpn] User [vpnclient1] Received keep-alive of type Altiga keep-alive, not the negotiated type 2950 10/20/2002 20:22:58.310 SEV=8 IKEDECODE/0 RPT=8194 171.69.89.78 ISAKMP HEADER : ( Version 1.0 ) Initiator Cookie(8): B6 92 24 F4 96 0A 2D 9E Responder Cookie(8): 76 FE F6 55 1F 9D 49 F3 Next Payload :HASH (8) Exchange Type :Oakley Informational Flags :1 (ENCRYPT) Message ID : d196c721 Length : 84 2957 10/20/2002 20:22:58.310 SEV=8 IKEDBG/0 RPT=9214 171.69.89.78 RECEIVED Message (msgid=d196c721) with payloads :  $HDR + HASH (8) + NOTIFY (11) + NONE (0)$ total length : 80 2959 10/20/2002 20:22:58.310 SEV=9 IKEDBG/0 RPT=9215 171.69.89.78 Group [ciscovpn] User [vpnclient1] processing hash 2960 10/20/2002 20:22:58.310 SEV=9 IKEDBG/0 RPT=9216 171.69.89.78 Group [ciscovpn] User [vpnclient1] Processing Notify payload 2961 10/20/2002 20:22:58.310 SEV=8 IKEDECODE/0 RPT=8195 171.69.89.78 Notify Payload Decode : DOI :IPSEC (1) Protocol :ISAKMP (1) Message :DPD R-U-THERE (36136) Spi :B6 92 24 F4 96 0A 2D 9E 76 FE F6 55 1F 9D 49 F3 Length :32 2967 10/20/2002 20:22:58.310 SEV=9 IKEDBG/36 RPT=92 171.69.89.78 Group [ciscovpn] User [vpnclient1] Sending keep-alive of type DPD R-U-THERE-ACK (seq number 0x2d932552) 2969 10/20/2002 20:22:58.310 SEV=9 IKEDBG/0 RPT=9217 171.69.89.78 Group [ciscovpn] User [vpnclient1] constructing blank hash 2970 10/20/2002 20:22:58.310 SEV=9 IKEDBG/0 RPT=9218 171.69.89.78 Group [ciscovpn] User [vpnclient1] constructing qm hash 2971 10/20/2002 20:22:58.310 SEV=8 IKEDBG/0 RPT=9219 171.69.89.78 SENDING Message (msgid=d678099) with payloads : HDR + HASH (8) + NOTIFY (11) total length : 80 2973 10/20/2002 20:23:02.400 SEV=8 IKEDECODE/0 RPT=8196 171.69.89.78 ISAKMP HEADER : ( Version 1.0 ) Initiator Cookie(8): C5 A0 F0 8B 69 60 D7 47 Responder Cookie(8): 48 65 B1 6F 36 1F 9D 3A Next Payload :HASH (8) Exchange Type :Oakley Informational Flags :1 (ENCRYPT) Message ID : 317b646a Length : 76 2980 10/20/2002 20:23:02.400 SEV=8 IKEDBG/0 RPT=9220 171.69.89.78 RECEIVED Message (msgid=317b646a) with payloads :  $HDR + HASH (8) + NOTIFY (11) + NONE (0)$ total length : 76 2982 10/20/2002 20:23:02.400 SEV=9 IKEDBG/0 RPT=9221 171.69.89.78 Group [ciscovpn] User [vpnclient2] processing hash 2983 10/20/2002 20:23:02.400 SEV=9 IKEDBG/0 RPT=9222 171.69.89.78 Group [ciscovpn] User [vpnclient2] Processing Notify payload 2984 10/20/2002 20:23:02.400 SEV=8 IKEDECODE/0 RPT=8197 171.69.89.78 Notify Payload Decode :

 DOI :IPSEC (1) Protocol :ISAKMP (1) Message :Altiga keep-alive (40500) Spi :C5 A0 F0 8B 69 60 D7 47 48 65 B1 6F 36 1F 9D 3A Length :28 2990 10/20/2002 20:23:02.400 SEV=9 IKEDBG/41 RPT=337 171.69.89.78 Group [ciscovpn] User [vpnclient2] Received keep-alive of type Altiga keep-alive, not the negotiated type 2992 10/20/2002 20:23:02.410 SEV=9 IPSECDBG/17 RPT=670 Received an IPSEC-over-NAT-T NAT keepalive packet 2993 10/20/2002 20:23:05.530 SEV=9 IPSECDBG/18 RPT=832 171.69.89.78 Xmit IPSEC-over-UDP NAT keepalive packet: success 2994 10/20/2002 20:23:05.530 SEV=9 IPSECDBG/18 RPT=833 171.69.89.78 Xmit IPSEC-over-UDP NAT keepalive packet: success 2995 10/20/2002 20:23:08.310 SEV=9 IPSECDBG/17 RPT=671 Received an IPSEC-over-NAT-T NAT keepalive packet 2996 10/20/2002 20:23:12.420 SEV=9 IPSECDBG/17 RPT=672 Received an IPSEC-over-NAT-T NAT keepalive packet 2997 10/20/2002 20:23:14.530 SEV=9 IPSECDBG/18 RPT=834 171.69.89.78 Xmit IPSEC-over-UDP NAT keepalive packet: success 2998 10/20/2002 20:23:14.530 SEV=9 IPSECDBG/18 RPT=835 171.69.89.78 Xmit IPSEC-over-UDP NAT keepalive packet: success 2999 10/20/2002 20:23:18.330 SEV=8 IKEDECODE/0 RPT=8198 171.69.89.78 ISAKMP HEADER : ( Version 1.0 ) Initiator Cookie(8): B6 92 24 F4 96 0A 2D 9E Responder Cookie(8): 76 FE F6 55 1F 9D 49 F3 Next Payload :HASH (8) Exchange Type :Oakley Informational Flags :1 (ENCRYPT) Message ID : f6457474 Length : 76 3006 10/20/2002 20:23:18.330 SEV=8 IKEDBG/0 RPT=9223 171.69.89.78 RECEIVED Message (msgid=f6457474) with payloads :  $HDR + HASH (8) + NOTIFY (11) + NONE (0)$ total length : 76 3008 10/20/2002 20:23:18.330 SEV=9 IKEDBG/0 RPT=9224 171.69.89.78 Group [ciscovpn] User [vpnclient1] processing hash 3009 10/20/2002 20:23:18.330 SEV=9 IKEDBG/0 RPT=9225 171.69.89.78 Group [ciscovpn] User [vpnclient1] Processing Notify payload 3010 10/20/2002 20:23:18.330 SEV=8 IKEDECODE/0 RPT=8199 171.69.89.78 Notify Payload Decode : DOI :IPSEC (1) Protocol :ISAKMP (1) Message :Altiga keep-alive (40500) Spi :B6 92 24 F4 96 0A 2D 9E 76 FE F6 55 1F 9D 49 F3 Length :28 3016 10/20/2002 20:23:18.330 SEV=9 IKEDBG/41 RPT=338 171.69.89.78 Group [ciscovpn] User [vpnclient1] Received keep-alive of type Altiga keep-alive, not the negotiated type 3018 10/20/2002 20:23:18.330 SEV=9 IPSECDBG/17 RPT=673 Received an IPSEC-over-NAT-T NAT keepalive packet 3019 10/20/2002 20:23:22.430 SEV=8 IKEDECODE/0 RPT=8200 171.69.89.78 ISAKMP HEADER : ( Version 1.0 ) Initiator Cookie(8): C5 A0 F0 8B 69 60 D7 47 Responder Cookie(8): 48 65 B1 6F 36 1F 9D 3A Next Payload :HASH (8) Exchange Type :Oakley Informational Flags :1 (ENCRYPT) Message ID : 358ae39e Length : 76 3026 10/20/2002 20:23:22.430 SEV=8 IKEDBG/0 RPT=9226 171.69.89.78 RECEIVED Message (msgid=358ae39e) with payloads :

 $HDR + HASH (8) + NOTIFY (11) + NONE (0)$ total length : 76 3028 10/20/2002 20:23:22.430 SEV=9 IKEDBG/0 RPT=9227 171.69.89.78 Group [ciscovpn] User [vpnclient2] processing hash 3029 10/20/2002 20:23:22.430 SEV=9 IKEDBG/0 RPT=9228 171.69.89.78 Group [ciscovpn] User [vpnclient2] Processing Notify payload 3030 10/20/2002 20:23:22.430 SEV=8 IKEDECODE/0 RPT=8201 171.69.89.78 Notify Payload Decode : DOI :IPSEC (1) Protocol :ISAKMP (1) Message :Altiga keep-alive (40500) Spi :C5 A0 F0 8B 69 60 D7 47 48 65 B1 6F 36 1F 9D 3A Length :28 3036 10/20/2002 20:23:22.430 SEV=9 IKEDBG/41 RPT=339 171.69.89.78 Group [ciscovpn] User [vpnclient2] Received keep-alive of type Altiga keep-alive, not the negotiated type 3038 10/20/2002 20:23:22.430 SEV=9 IPSECDBG/17 RPT=674 Received an IPSEC-over-NAT-T NAT keepalive packet 3039 10/20/2002 20:23:23.530 SEV=9 IPSECDBG/18 RPT=836 171.69.89.78 Xmit IPSEC-over-UDP NAT keepalive packet: success 3040 10/20/2002 20:23:23.530 SEV=9 IPSECDBG/18 RPT=837 171.69.89.78 Xmit IPSEC-over-UDP NAT keepalive packet: success 3041 10/20/2002 20:23:28.340 SEV=9 IPSECDBG/17 RPT=675 Received an IPSEC-over-NAT-T NAT keepalive packet 3042 10/20/2002 20:23:32.440 SEV=9 IPSECDBG/17 RPT=676 Received an IPSEC-over-NAT-T NAT keepalive packet 3043 10/20/2002 20:23:32.530 SEV=9 IPSECDBG/18 RPT=838 171.69.89.78 Xmit IPSEC-over-UDP NAT keepalive packet: success 3044 10/20/2002 20:23:32.530 SEV=9 IPSECDBG/18 RPT=839 171.69.89.78 Xmit IPSEC-over-UDP NAT keepalive packet: success 3045 10/20/2002 20:23:38.360 SEV=8 IKEDECODE/0 RPT=8202 171.69.89.78 ISAKMP HEADER : ( Version 1.0 ) Initiator Cookie(8): B6 92 24 F4 96 0A 2D 9E Responder Cookie(8): 76 FE F6 55 1F 9D 49 F3 Next Payload :HASH (8) Exchange Type :Oakley Informational Flags :1 (ENCRYPT) Message ID : fa8597e6 Length : 76 3052 10/20/2002 20:23:38.360 SEV=8 IKEDBG/0 RPT=9229 171.69.89.78 RECEIVED Message (msgid=fa8597e6) with payloads :  $HDR + HASH (8) + NOTIFY (11) + NONE (0)$ total length : 76 3054 10/20/2002 20:23:38.360 SEV=9 IKEDBG/0 RPT=9230 171.69.89.78 Group [ciscovpn] User [vpnclient1] processing hash 3055 10/20/2002 20:23:38.360 SEV=9 IKEDBG/0 RPT=9231 171.69.89.78 Group [ciscovpn] User [vpnclient1] Processing Notify payload 3056 10/20/2002 20:23:38.360 SEV=8 IKEDECODE/0 RPT=8203 171.69.89.78 Notify Payload Decode : DOI :IPSEC (1) Protocol :ISAKMP (1) Message :Altiga keep-alive (40500) Spi :B6 92 24 F4 96 0A 2D 9E 76 FE F6 55 1F 9D 49 F3 Length :28 3062 10/20/2002 20:23:38.360 SEV=9 IKEDBG/41 RPT=340 171.69.89.78 Group [ciscovpn] User [vpnclient1] Received keep-alive of type Altiga keep-alive, not the negotiated type 3064 10/20/2002 20:23:38.360 SEV=9 IPSECDBG/17 RPT=677 Received an IPSEC-over-NAT-T NAT keepalive packet 3065 10/20/2002 20:23:41.530 SEV=9 IPSECDBG/18 RPT=840 171.69.89.78

Xmit IPSEC-over-UDP NAT keepalive packet: success 3066 10/20/2002 20:23:41.530 SEV=9 IPSECDBG/18 RPT=841 171.69.89.78 Xmit IPSEC-over-UDP NAT keepalive packet: success 3067 10/20/2002 20:23:42.470 SEV=8 IKEDECODE/0 RPT=8204 171.69.89.78 ISAKMP HEADER : ( Version 1.0 ) Initiator Cookie(8): C5 A0 F0 8B 69 60 D7 47 Responder Cookie(8): 48 65 B1 6F 36 1F 9D 3A Next Payload :HASH (8) Exchange Type :Oakley Informational Flags :1 (ENCRYPT) 3073 10/20/2002 20:23:42.470 SEV=8 IKEDECODE/0 RPT=8204 171.69.89.78 Message ID : c892dd4c Length : 76 RECEIVED Message (msgid=c892dd4c) with payloads : HDR + HASH (8) + NOTIFY (11) + NONE (0) total length : 76 3076 10/20/2002 20:23:42.470 SEV=9 IKEDBG/0 RPT=9233 171.69.89.78 Group [ciscovpn] User [vpnclient2] processing hash 3077 10/20/2002 20:23:42.470 SEV=9 IKEDBG/0 RPT=9234 171.69.89.78 Group [ciscovpn] User [vpnclient2] Processing Notify payload 3078 10/20/2002 20:23:42.470 SEV=8 IKEDECODE/0 RPT=8205 171.69.89.78 Notify Payload Decode : DOI :IPSEC (1) Protocol :ISAKMP (1) Message :Altiga keep-alive (40500) Spi :C5 A0 F0 8B 69 60 D7 47 48 65 B1 6F 36 1F 9D 3A Length :28 3084 10/20/2002 20:23:42.470 SEV=9 IKEDBG/41 RPT=341 171.69.89.78 Group [ciscovpn] User [vpnclient2] Received keep-alive of type Altiga keep-alive, not the negotiated type 3086 10/20/2002 20:23:42.470 SEV=9 IPSECDBG/17 RPT=678 Received an IPSEC-over-NAT-T NAT keepalive packet 3087 10/20/2002 20:23:48.370 SEV=9 IPSECDBG/17 RPT=679 Received an IPSEC-over-NAT-T NAT keepalive packet 3088 10/20/2002 20:23:50.530 SEV=9 IPSECDBG/18 RPT=842 171.69.89.78 Xmit IPSEC-over-UDP NAT keepalive packet: success 3089 10/20/2002 20:23:50.530 SEV=9 IPSECDBG/18 RPT=843 171.69.89.78 Xmit IPSEC-over-UDP NAT keepalive packet: success 3090 10/20/2002 20:23:52.470 SEV=9 IPSECDBG/17 RPT=680 Received an IPSEC-over-NAT-T NAT keepalive packet 3091 10/20/2002 20:23:58.380 SEV=8 IKEDECODE/0 RPT=8206 171.69.89.78 ISAKMP HEADER : ( Version 1.0 ) Initiator Cookie(8): B6 92 24 F4 96 0A 2D 9E Responder Cookie(8): 76 FE F6 55 1F 9D 49 F3 Next Payload :HASH (8) Exchange Type :Oakley Informational Flags :1 (ENCRYPT) Message ID : 943c7d99 Length : 76 3098 10/20/2002 20:23:58.390 SEV=8 IKEDBG/0 RPT=9235 171.69.89.78 RECEIVED Message (msgid=943c7d99) with payloads :  $HDR + HASH (8) + NOTIFY (11) + NONE (0)$ total length : 76 3100 10/20/2002 20:23:58.390 SEV=9 IKEDBG/0 RPT=9236 171.69.89.78 Group [ciscovpn] User [vpnclient1] processing hash 3101 10/20/2002 20:23:58.390 SEV=9 IKEDBG/0 RPT=9237 171.69.89.78 Group [ciscovpn] User [vpnclient1] Processing Notify payload 3102 10/20/2002 20:23:58.390 SEV=8 IKEDECODE/0 RPT=8207 171.69.89.78 Notify Payload Decode : DOI :IPSEC (1)

Protocol :ISAKMP (1) Message :Altiga keep-alive (40500) Spi :B6 92 24 F4 96 0A 2D 9E 76 FE F6 55 1F 9D 49 F3 Length :28 3108 10/20/2002 20:23:58.390 SEV=9 IKEDBG/41 RPT=342 171.69.89.78 Group [ciscovpn] User [vpnclient1] Received keep-alive of type Altiga keep-alive, not the negotiated type 3110 10/20/2002 20:23:58.390 SEV=9 IPSECDBG/17 RPT=681 Received an IPSEC-over-NAT-T NAT keepalive packet 3111 10/20/2002 20:23:59.530 SEV=9 IPSECDBG/18 RPT=844 171.69.89.78 Xmit IPSEC-over-UDP NAT keepalive packet: success 3112 10/20/2002 20:23:59.530 SEV=9 IPSECDBG/18 RPT=845 171.69.89.78 Xmit IPSEC-over-UDP NAT keepalive packet: success

#### <span id="page-18-0"></span>Zusätzliche Fehlerbehebung

NAT-T kapselt IPSec-Datenverkehr mithilfe von Port 4500 in UDP-Datagrammen. Wenn NAT-T nicht im VPN Concentrator überprüft wird oder die NAT-Transparenz nicht auf dem VPN-Client überprüft wird, wird der IPSec-Tunnel erstellt. Sie können jedoch keine Daten übergeben. Damit NAT-T funktioniert, muss das NAT-T auf dem Konzentrator überprüft und die NAT-Transparenz (über UDP) auf dem Client überprüft werden.

Das nachfolgende Beispiel zeigt einen solchen Fall, in dem NAT-T nicht auf dem Konzentrator überprüft wurde. Auf dem Client wurde transparentes Tunneling überprüft. In diesem Fall wird ein IPSec-Tunnel zwischen dem Client und dem Konzentrator aufgebaut. Da die Verhandlungen über den IPSec-Tunnel-Port jedoch fehlschlugen, werden keine Daten zwischen dem Client und dem Konzentrator übertragen. Daher sind die übertragenen und empfangenen Bytes für die Remote-Zugriffssitzungen Null.

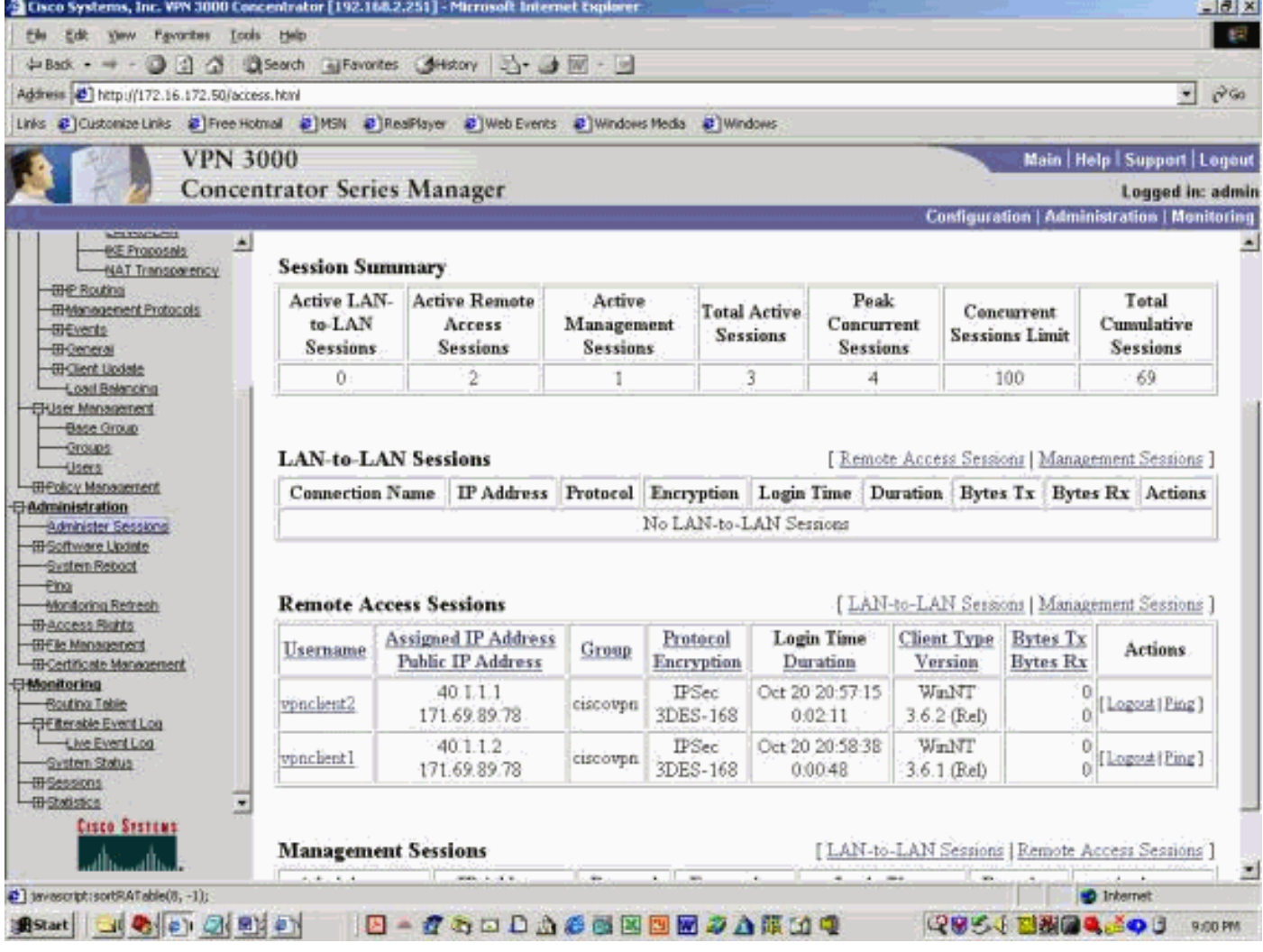

Das nachfolgende Beispiel zeigt die Statistiken des VPN-Clients. Beachten Sie, dass der ausgehandelte Tunnelport 0 ist. Es wird versucht, 192.168.2.251 (private Schnittstelle des VPN 3000-Konzentrators) und 172.16.172.50 von einer DOS-Eingabeaufforderung aus zu pingen. Diese Pings schlagen jedoch fehl, da kein Tunnel-Port ausgehandelt wurde und daher die IPSec-Daten auf dem Remote-VPN-Server verworfen werden.

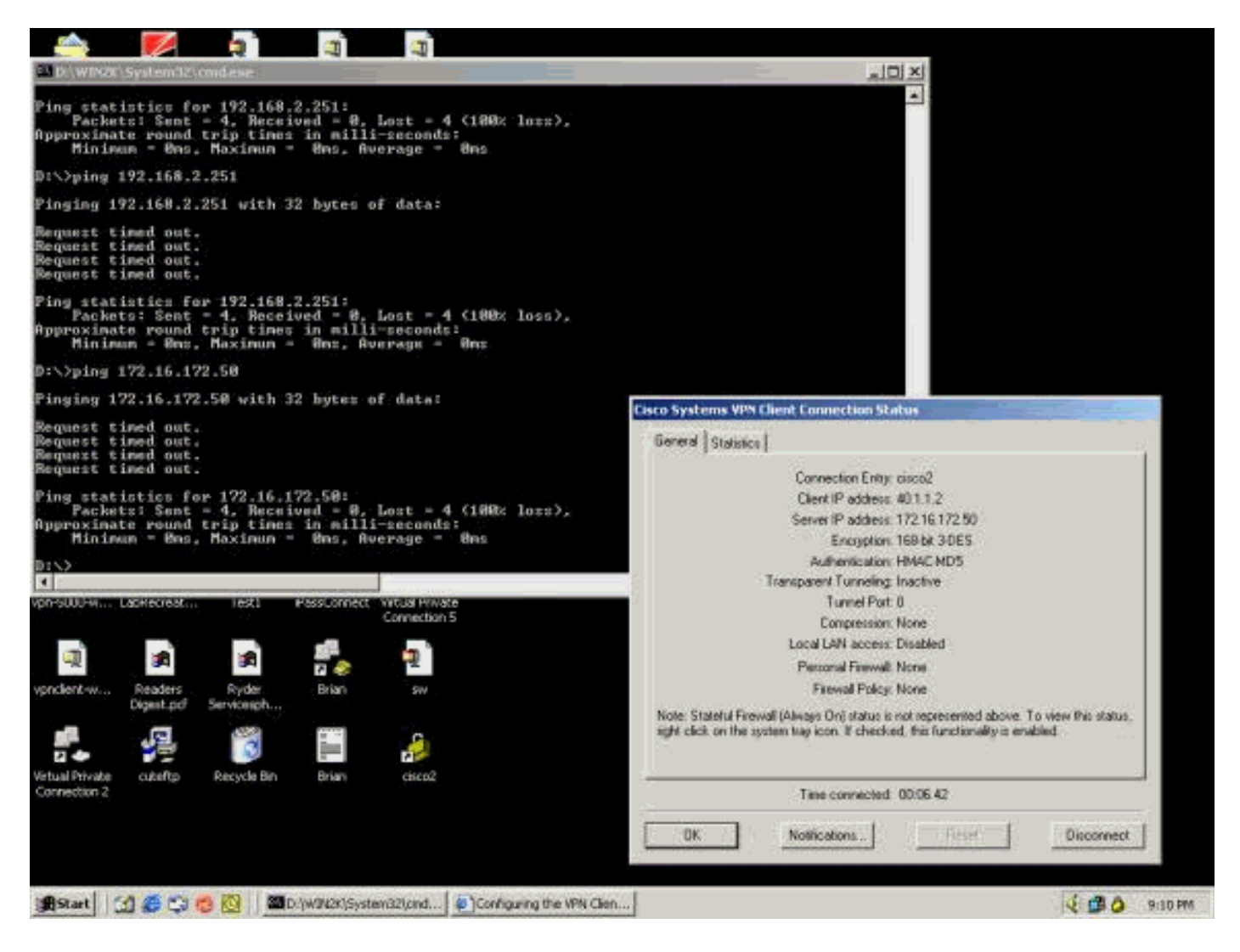

Das nachfolgende Beispiel zeigt, dass der VPN-Client verschlüsselte Daten (13 Pakete) sendet. Die Anzahl der entschlüsselten Pakete ist für den Remote-VPN-Server jedoch gleich Null, und es wurden keine verschlüsselten Daten zurückgesendet. Da kein Tunnel-Port ausgehandelt wurde, verwirft der Remote-VPN-Server die Pakete und sendet keine Antwortdaten.

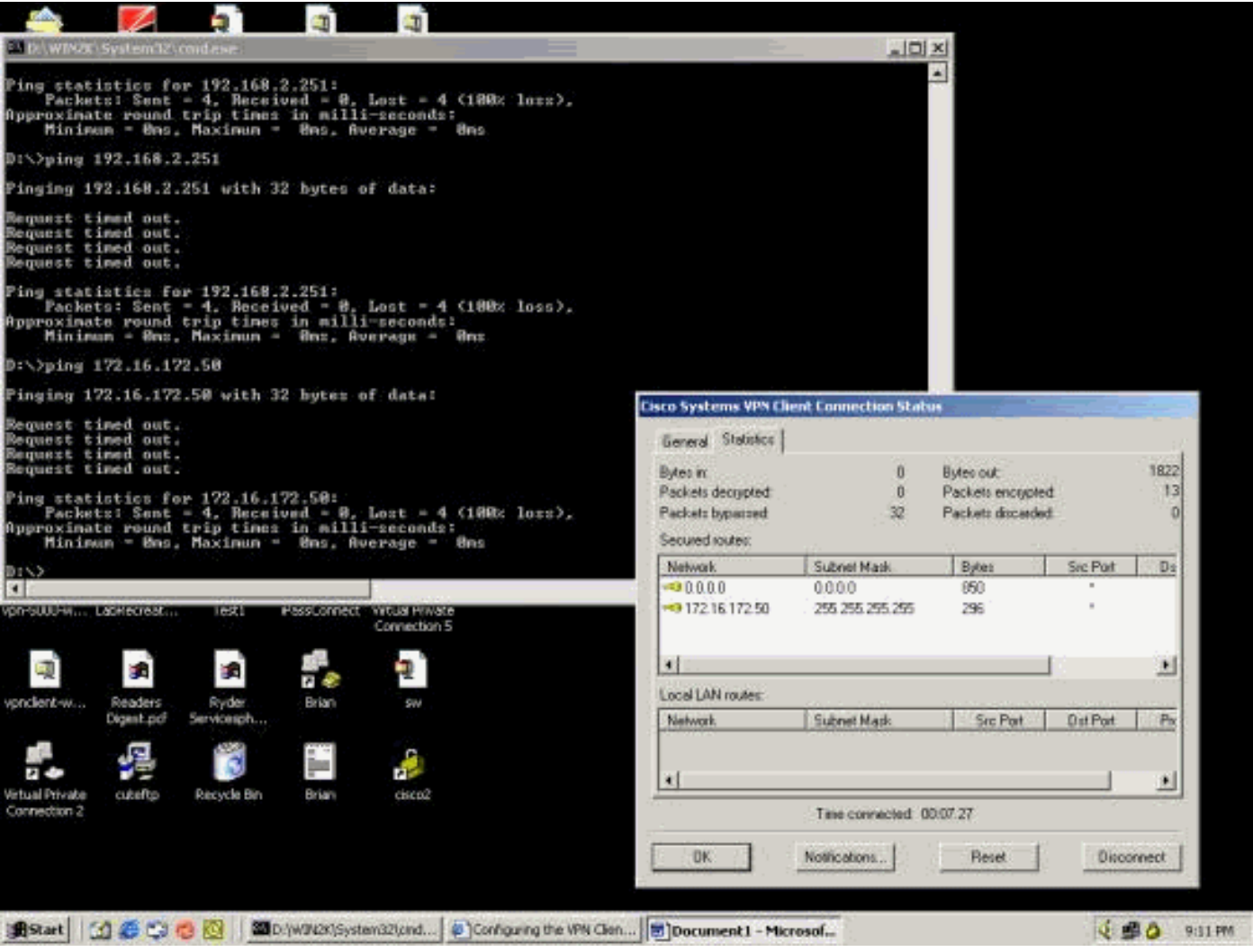

# <span id="page-21-0"></span>Zugehörige Informationen

- [Support-Seite für Cisco VPN Concentrator der Serie 3000](//www.cisco.com/en/US/products/hw/vpndevc/ps2284/tsd_products_support_eol_series_home.html?referring_site=bodynav)
- [Cisco VPN Client Support-Seite der Serie 3000](//www.cisco.com/en/US/products/sw/secursw/ps2276/tsd_products_support_eol_series_home.html?referring_site=bodynav)
- **[IPSec-Support-Seite](//www.cisco.com/en/US/tech/tk583/tk372/tsd_technology_support_protocol_home.html?referring_site=bodynav)**
- [Technischer Support und Dokumentation Cisco Systems](//www.cisco.com/cisco/web/support/index.html?referring_site=bodynav)